# **VIDEO SELECTOR**

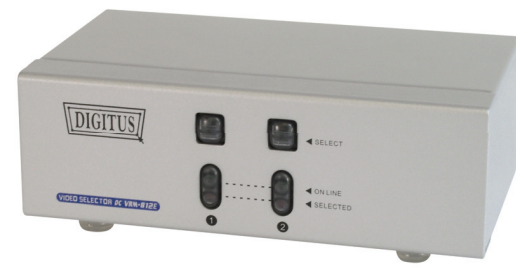

 **2-fach** 

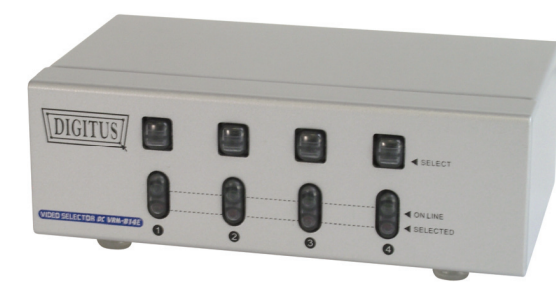

## **4-fach**

## **BENUTZERHANDBUCH**

#### **Lieferumfang**

- 1 Video Selector
- 1 x DC 9V 300mA Netzteil
- 1 Benutzerhandbuch

Sollte eines dieser Teile fehlen, wenden Sie sich an Ihren Fachhändler.

## **Eigenschaften**

- Stellt das analoge Videosignal eines der 2 bzw. 4 angeschlossenen PCs auf einem Monitor / Projektor / Beamer dar.
- Hohe Videoqualität bis zu 1920 x 1440, DDC1, DDC 2, DDC2B, DDC2B+, DDC2AB.
- Videobandbreite 250 MHz.
- "Hot Plug"-Fähigkeit.
- Auto Skip: Überspringen von angeschlossenen aber nicht eingeschalteten PCs.

## **Technische Daten**

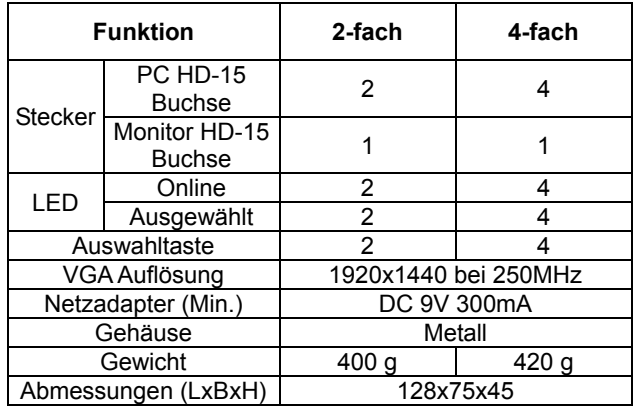

## **Hardware Anforderungen**

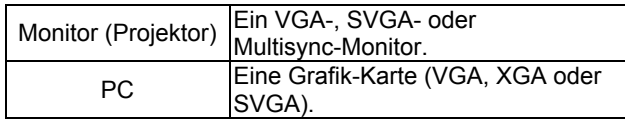

## **Gehäuse Frontansicht**

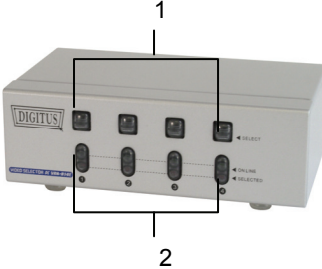

1. PC Auswahltaste

Betätigen Sie eine der Auswahltasten um den entsprechend angeschlossenen PC auszuwählen, die entsprechende LED wird nun leuchten.

#### 2. Anschluß-LEDs

Alle roten LEDs blinken, wenn der Video Selector korrekt an die Spannungsversorgung angeschlossen worden ist. Nach Anschluss der PCs hören die roten LEDs auf zublinken.

Die grünen LEDs leuchten wenn an den entsprechenden Anschlüssen eingeschaltete PCs angeschlossen sind.

Die rote LED blinkt und die Grüne leuchtet wenn an dem entsprechenden Anschluss ein eingeschalteter PC angeschlossen und ausgewählt ist.

### **Gehäuse Rückansicht**

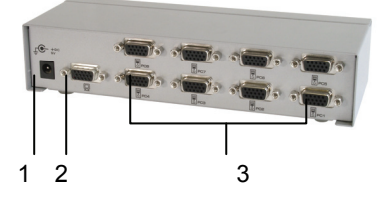

1. Spannungsversorgungsanschluss: Zum Anschluss des 9V-Gleichstrom-300mA-Netzadapters.

2. Monitoranschluss: Verbinden Sie den Monitor mit diesem Anschluss.

3. PC (VGA / XGA / SVGA) Anschlüsse: Verbinden Sie die Video-, Schnittstellen (VGA / XGA / SVGA) der PCs mit den zugehörigen Anschlüssen des Video Selectors. Die Anschlüsse sind nummeriert und mit einem Computer Symbol gekennzeichnet.

#### **Installation & Betrieb**

Bevor Sie beginnen, stellen Sie sicher, dass alle Geräte, die angeschlossen werden sollen, ausgeschaltet sind.

1. Schließen Sie den Monitor an den Monitor Anschluss des Video Selectors an.

2. Verbinden Sie dann die Video-Schnittstellen der PCs mit den zugehörigen Anschlüssen des Video Selectors.

3. Verbinden Sie das Netzteil mit dem Video Selector und einer Steckdose.

4. Schalten Sie die angeschlossenen PCs und Monitore ein. Standardmäßig wird der erste eingeschaltete PC automatisch ausgewählt und dann verbunden. Die grünen LEDs der Anschlüsse mit denen PCs verbunden sind leuchten nun.

5. Betätigen Sie die Auswahltaste des entsprechenden Anschlusses dessen Monitorbild Sie anzeigen möchten. Die rote LED des Anschlusses blinkt und die Grüne leuchtet und zeigt an das der Computer eingeschaltet und ausgewählt ist.

#### Hinweis:

Bei falscher Installation und unsachgemäßem Gebrauch im Wohnbereich kann das Gerät Störungen bei Rundfunkgeräten und anderen elektronischen Geräten verursachen. Ein sachgemäßer Gebrauch liegt vor wenn das Gerät, soweit durchführbar mit geschirmten Anschlusskabeln, bei Netzwerkprodukten zusätzlich geschirmten Kabeln der Kategorie 5e und höher betrieben wird. Das Gerät wurde getestet und liegt innerhalb der Grenzen für Computerzubehör der Klasse A gemäß den Anforderungen EN 55022.

#### Warnung !

Dieses ist eine Einrichtung der Klasse A. Diese Einrichtung kann im Wohnbereich Funkstörungen verursachen; in diesem Fall kann vom Betreiber verlangt werden, angemessene Maßnahmen durchzuführen und dafür aufzukommen.

#### Konformitätserklärung:

Das Gerät erfüllt die EMV-Anforderungen EN 55022 Klasse A für ITE und EN 55024. Geräte mit externer oder eingebauter Spannungsversorgung erfüllen weiterhin die Anforderungen EN 61000-3-2 und EN 61000-3-3. Damit sind die grundlegenden Schutzanforderungen der "EMV-Richtlinie" 89/336/EEC erfüllt. Die CE-Konformität wurde nachgewiesen. Die entsprechenden Erklärungen sind beim Hersteller hinterlegt.

#### Handelsmarken:

Alle in diesem Handbuch genannten Unternehmens- ,Markenund Produktnamen sind Handelsmarken oder eingetragene Markenzeichen der entsprechenden Unternehmen.